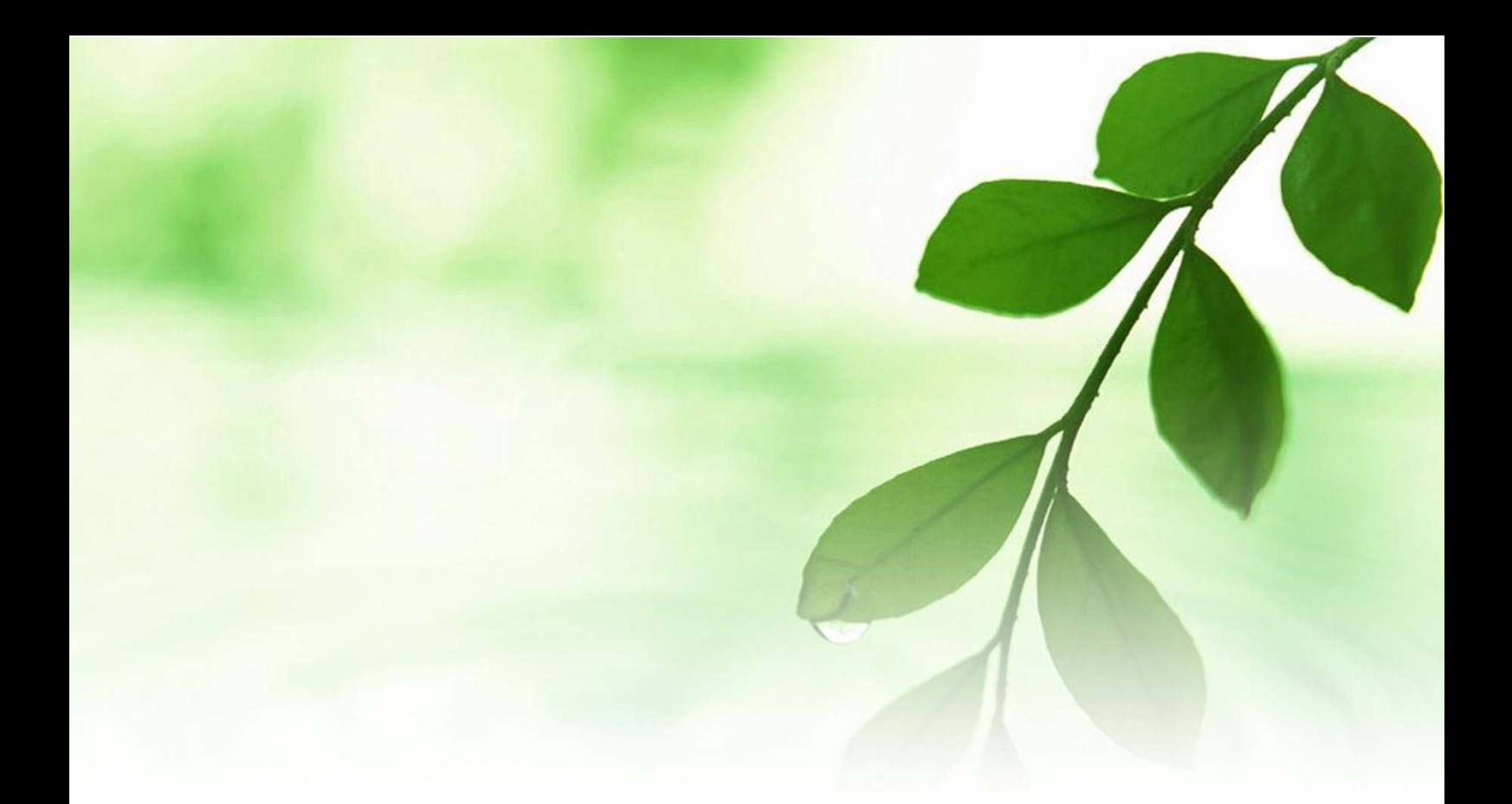

# アフィリエイト入門講座

# 「Ferret プラス」

# 登録&解説マニュアル

# 【naruto】

■著作権について

本冊子と表記は、著作権法で保護されている著作物です。 本冊子の著作権は、発行者にあります。 本冊子の使用に関しましては、以下の点にご注意ください。

■使用許諾契約書

本契約は、本冊子を入手した個人・法人(以下、甲と称す)と発行者(以下、 乙と称す)との間で合意した契約です。本冊子を甲が受け取り開封するこ とにより、甲はこの契約に同意したことになります。

第1条本契約の目的:

乙が著作権を有する本冊子に含まれる情報を、本契約に基づき甲が非独 占的に使用する権利を承諾するものです。

第2条禁止事項:

本冊子に含まれる情報は、著作権法によって保護されています。甲は本 冊子から得た情報を、乙の書面による事前許可を得ずして出版・講演活 動および電子メディアによる配信等により一般公開することを禁じます。 特に当ファイルを 第三者に渡すことは厳しく禁じます。甲は、自らの事 業、所属する会社および関連組織においてのみ本冊子に含まれる情報を 使用できるものとします。

第3条損害賠償:

甲が本契約の第2条に違反し、乙に損害が生じた場合、甲は乙に対し、 違約金が発生する場合がございますのでご注意ください。

第4条契約の解除:

甲が本契約に違反したと乙が判断した場合には、乙は使用許諾契約書を 解除することができるものとします。

第5条 青任の範囲:

本冊子の情報の使用の一切の責任は甲にあり、この情報を使って損害が 生じたとしても一切の責任を負いません。

■SEO/SEM 対策ツール「Ferret(フェレット)プラス」

ここでは、SEO(検索エンジン最適化)/SEM(検索エンジンマーケティン グ)対策ツール 「Ferret (フェレット) プラス」をご紹介します。

「Ferret プラス」は、ブログタイトルや記事タイトルを決めるときに使 用する「キーワードアドバイス」をはじめ、SEO 対策やアクセス解析が 無料で利用出来るツールです。

具体的には、

・キーワードアドバイスツール ・キーワードアドバイスツール ・キーワードランキング ・キーワードランキング ・秘密ワードチェック ·SEO 順位チェックツール ・サイト SEO 診断ツール SEO 診断ツール ・競合サイト比較 ・競合サイト比較 ・文章リライトツール ・文章リライトツール ・キーワード順位チェック ・キーワード順位チェック ・アクセス解析ツール ・アクセス解析ツール

といった各種ツールが、会員登録を行うことで、無料で利用することが 出来ます。

会員登録は簡単ですし、操作方法もさほど難しくありません。

自分が作成したサイトの分析をきちんと行うためにも、今のうちから 「Ferret プラス」の使い方に慣れておきましょう。

では早速、「Ferret プラス」の会員登録を行いましょう。

#### 【Ferret プラスの会員登録方法】

- 1.「Ferret プラス」の HP へアクセスします。  $\Rightarrow$  http://jp-ferret.com/
- 2. 以下の画面が表示されますので、<mark>「今すぐ使ってみる ユーザー</mark> 録『無料』」をクリックします。

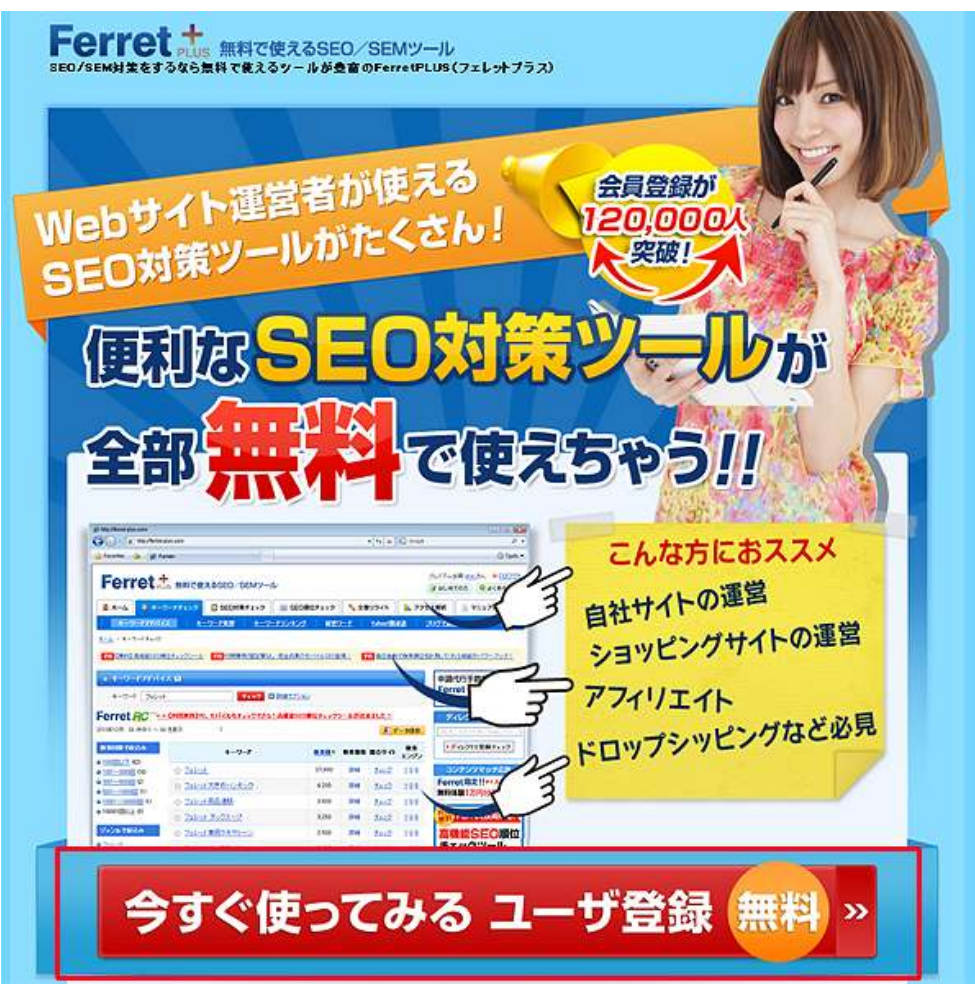

3. 新規ユーザー登録の画面が表示されましたら、必要事項(メール アドレス、お名前、パスワード、個人・法人の区別)を入力します。

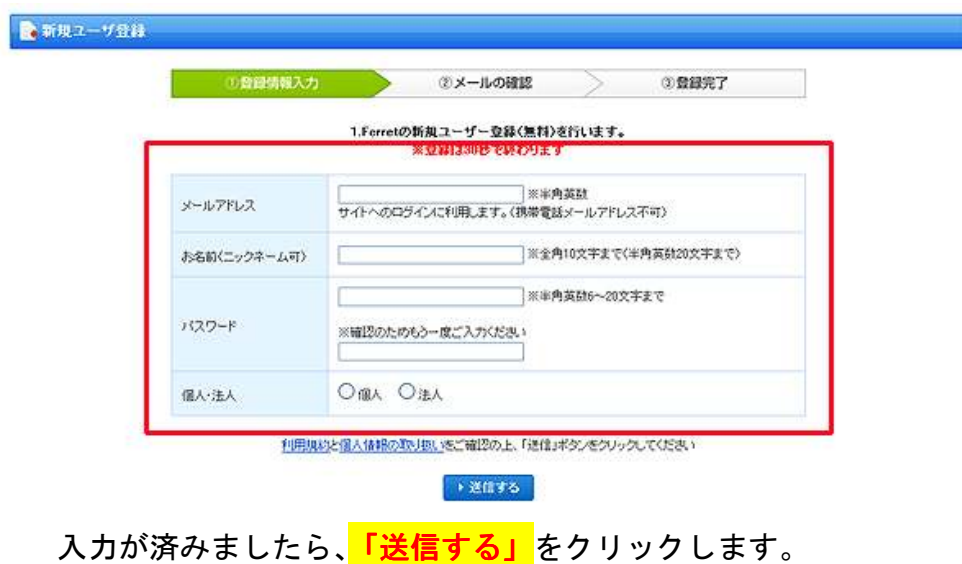

4. 仮登録のメール送信の画面が表示されましたら、 登録したメールアドレス宛にメールが送られますので、 メールの内容を確認します。

2. 仮登録のメールを送信しました。

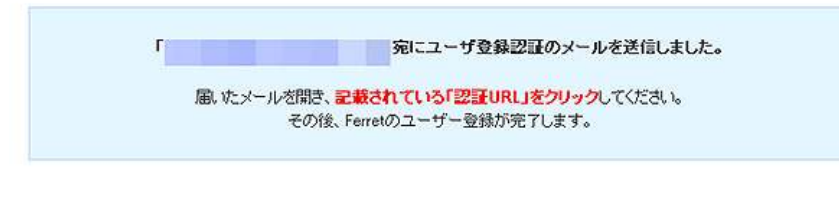

以下の様なメールが届いているかと思います。 「認証 URL」をクリックします。

模様

Ferret運営事務局です。 この度は、ご利用いただきありがとうございます。

Ferretのユーザ登録はまだ完了していません。<br>下記の認証URLをクリックして、登録を完了してください。

◆認証URL

https://tool.ferret-plus.com/regist2/int/0/0d1efadfc9e471e899o4d35e760b03a57f68225cbdad05e55d2

「認証URL」の有効期間は5日間となっておりますので、期間内にクリックしてください。

くこのメールに覚えがない場合は><br>本メールはFerretのユーザ登録をお申し込みいただいた方に送信されています。<br>本メールにお心当たりの無い場合は、第三者がメールアドレスを誤って入力した可能性がありますので、<br>恐れいりますが、このメールを破棄していただくか、Ferret連営事務局までご連絡ください。

■お問い合わせ Ferret運営事務局: https://tool.ferret-plus.com/inquiry/ 5.「認証 URL」をクリックしますと、以下の画面が表示されます。 これで登録は完了です。

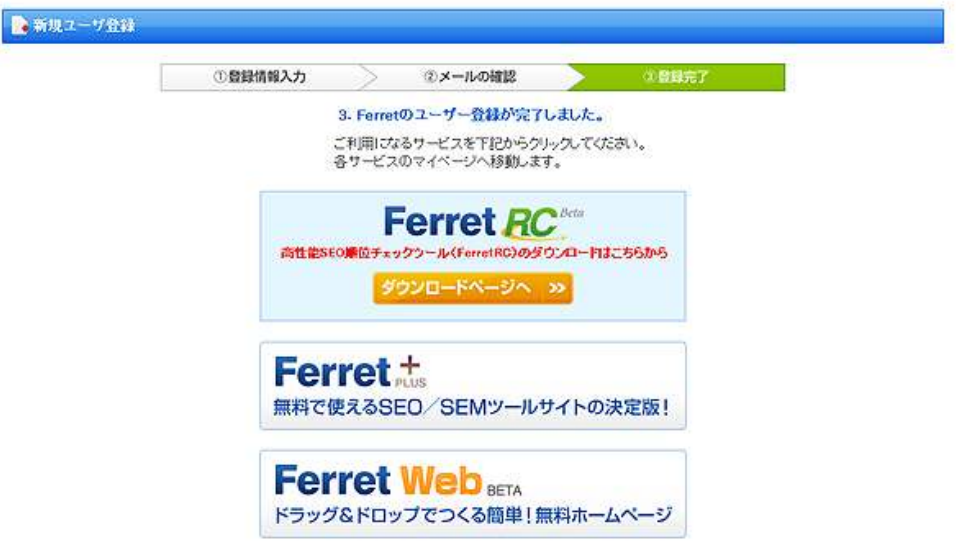

以上が、「Ferret プラス」の会員登録方法の説明でした。

お疲れ様でした。

登録が終わったところで、実際に「Ferret プラス」を使って見ましょう。

#### 【Ferret 【Ferret プラスの操作画面について】

最初にも述べたとおり、「Ferret プラス」では、次のツールを使用する ことが出来ます。

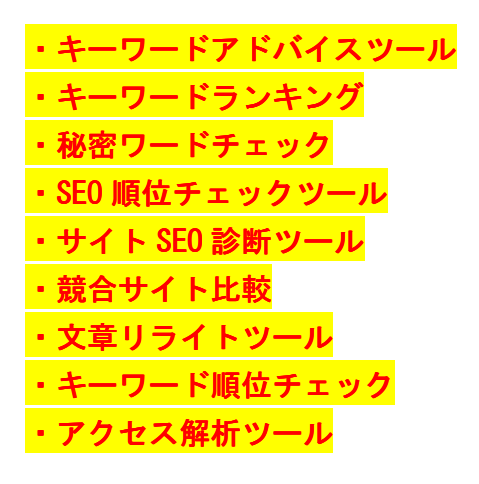

では早速、「Ferret プラス」を使ってみましょう。

先程の「登録完了画面」で、<mark>「Ferret プラス</mark>」をクリックします。

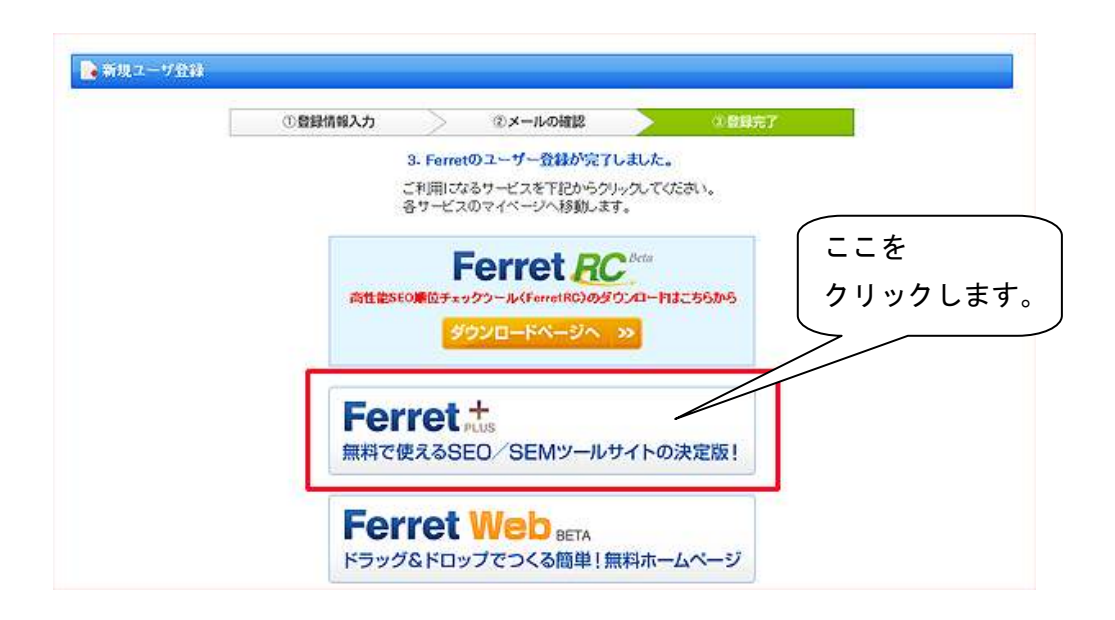

すると、以下の画面(メイン画面)が表示されます。

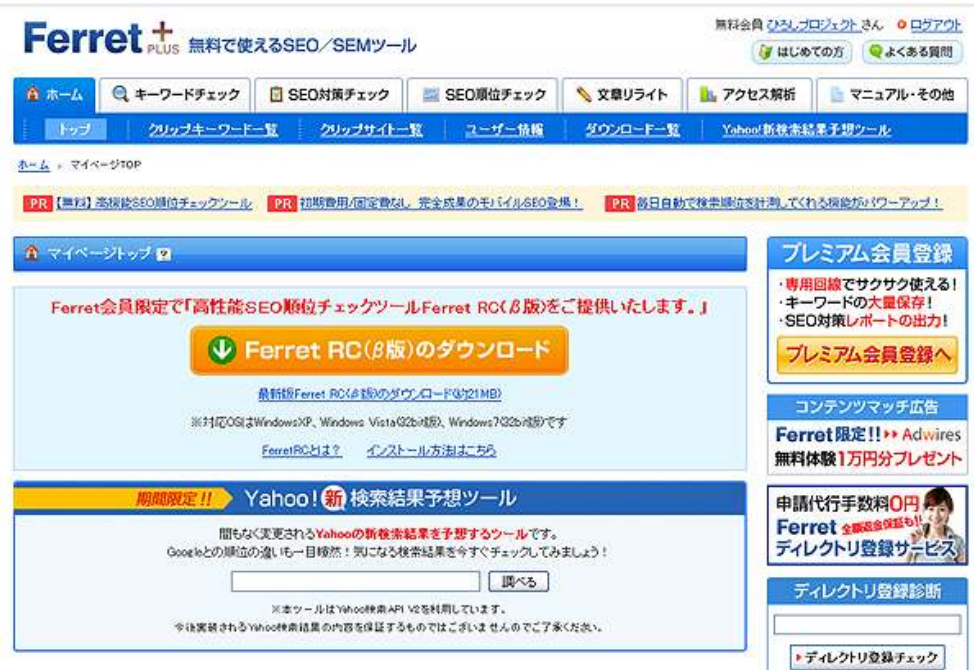

「Ferret プラス」の操作は全てここから始まることになります。 この画面を覚えておいて下さい。

操作方法ですが、基本的は、画面上部の「タブ」をクリックした後に 各種操作及び入力を行います。

上段のタブは「ツールタブ」で、全部で 6 種類あります。

 ①「キーワードチェック 2 「SEO 対策チェック」 3 「SEO 順位チェック」 4 「文章リライト」 ⑤「アクセス解析」 ⑤「アクセス解析」 ⑥「マニュアル・その他」 ⑥「マニュアル・その他」

下段のタブは「ユーザータブ」で、自分がクリップしたサイト一覧や ユーザー情報などを確認する時に使用します。 (ログイン状態でのみ確認することが出来ます。)

ここでは、上段のタブ「ツールタブ」について説明します。

#### ① キーワードチェック

この項目では、6 つのメニューが用意されています。

#### i) キーワードアドバイス

複合キーワードや月間検索回数が調べられます。 詳しい操作方法は下のリンクをご覧下さい。

【「キーワードアドバイス」の使い方】

⇒ http://p.tl/H9XY

#### ii) キーワード発送

 類語や他に検索されるキーワードなどを調べることが 出来ます。 詳しい操作方法は下のリンクをご覧下さい。

【「キーワード発想」の使い方】

 $\Rightarrow$  http://p.tl/f13w

#### ⅲ)ランキング

 人気の検索ワードを 1 万件まで調べられます。 詳しい操作方法は下のリンクをご覧下さい。

#### 【「ランキング」の使い方】

⇒ http://p.tl/y68e

#### ⅳ)秘密ワード

 ライバルサイトがどんな検索キーワードで集客しているかが 分かります。

詳しい操作方法は下のリンクをご覧下さい。

#### 【「秘密ワード」の使い方】

⇒ http://p.tl/eSrm

#### v) Yahoo!関連語

 Yahoo!関連語検索の検索結果を調べられます。 詳しい操作方法は下のリンクをご覧下さい。

【「Yahoo!関連語」の使い方】

 $\Rightarrow$  http://p.tl/xJx-

#### ⅵ)ブログで話題

 ブログで話題になっているキーワードを調べられます。 詳しい操作方法は下のリンクをご覧下さい。

【「ブログで話題」の使い方】

 $\Rightarrow$  http://p.tl/-YWO

#### **② SEO 対策チェック**

ここでは 4 つのメニューが用意されています。

i) 上位表示サイト

上位表示されているサイトが調べられます。 詳しい操作方法は下のリンクをご覧下さい。

【「上位表示サイト」の使い方】

 $\Rightarrow$  http://p.tl/rt 0

ⅱ)特定サイト

 特定のサイトの SEO 対策状況の詳細が調べられます。 詳しい操作方法は下のリンクをご覧下さい。

- 【「特定サイト」の使い方】
- ⇒ http://p.tl/GNWX

#### iii) 競合比較サイト

 SEO 対策状況を比較して調べられます。 詳しい操作方法は下のリンクをご覧下さい。

#### 【「競合比較サイト」の使い方】

⇒ http://p.tl/mhtz

#### ⅳ)被リンクチェック

 サイトの被リンク状況が調べられます 。 詳しい操作方法は下のリンクをご覧下さい。

【「被リンクチェック」の使い方】

⇒ http://p.tl/Snns

#### **③ SEO 順位チェック**

このメニューは、最大 3 キーワードまで登録できる SEO 順位チェッ クツールです。

詳しい操作方法は、下のリンクをご覧下さい。

#### 【「SEO 順位チェック」の使い方】 SEO 順位チェック」の使い方】

⇒ http://p.tl/eMzM

#### ④ 文章リライト

このメニューは、簡単にキャッチコピーや文章が作れるツールとな っています。

詳しい操作方法は、下のリンクをご覧下さい。

#### 【「文章リライト」の使い方】

 $\Rightarrow$  http://p.tl/X-hB

#### ⑤ アクセス解析

このメニューは、最大 5 サイトまで登録できるアクセス解析ツール です。

詳しい操作方法は、下のリンクをご覧下さい。

#### 【「アクセス解析」の使い方】

 $\Rightarrow$  http://p.tl/glsQ

#### ⑥ マニュアル・その他

各種ツールのマニュアルが紹介されているページです。

以上が、「Ferret プラス」の操作画面についての説明でした。

尚、このマニュアルでは、画面上部下段の「ユーザータブ」についての 説明を省略致しました。

あらかじめご了承願います。

また、<mark>「ユーザータブ」の各種データ</mark>につきましては、個人データが入 っている関係上、ログイン状態でのみ確認することが出来ます。

併せてご了承願います。

お疲れ様でした。

## ■終わりに

いかがでしたか?

是非あなたのビジネスにも有効活用してください^^

このレポートがあなたのお役に立てたら幸いです

最後までお付き合いいただきまして、ありがとうございま した。

## メインブログ

## 本業を超える情報商材アフィリエイトブログ

http://momo5577.xsrv.jp/wordp/

メルマガ

ネットで稼ぐ!インターネットビジネス情報

http://www.neo2-server-3.com/~user149/neo/usrctrl.php?pg=g5ck

ご意⾒ご質問などございましたら、

お気軽に相葉までお知らせください。

naruto.aiba555@gmail.com

### 最後までご精読ありがとうございました。